# Qtractor – An Audio/MIDI multi-track sequencer

Rui Nuno CAPELA rncbc.org

rncbc@rncbc.org

#### Abstract

Qtractor is an Audio/ MIDI multi-track sequencer application written in C++ around the Qt4 toolkit using Qt Designer. The initial target platform will be Linux, where the Jack Audio Connection Kit (JACK) for audio, and the Advanced Linux Sound Architecture (ALSA) for MIDI, are the main infrastructures to evolve as a fairly-featured Linux Desktop Audio Workstation GUI, specially dedicated to the personal home-studio.

### Keywords

Linux, audio, MIDI, JACK, ALSA, multi-track, recording, sequencer

### 1 Introduction

As a new Linux Audio offering, Qtractor targets and positions itself comfortably tagged as for the techno-boy bedroom home-studio. However, in general, it is just yet another digital audio and MIDI multi-track composition and arranger software application. The design and functionality model takes as fundamental the now usual multitrack composing techniques for modern musicmaking. It aims to be intuitive and easy to use. Unfortunately, for the classic and erudite musician, there are and will be no plans to integrate any kind of score editor.

Qtractor is tentatively to be a part of the Linux home-studio. Even though built on a monolithic application architecture, it is not about to be the whole of it. Besides its name, it should be noted that it is not the same kind nor genre of that once called as *tracker* software. However, it has all the possibilities to be as much the same playground.

Currently the hobby work of one developer, development has started circa 2Q2005, initially as a Qt3 application. Since October 2006 it's officially a Qt4 application. It is still a work in progress project.

It is natively hardwired and exclusive to the JACK audio infrastructure and the ALSA

sequencer for MIDI, thus currently being a Linuxonly application. There are not known intentions on support to any other platforms.

Qtractor is free open-source software, licensed under the GPL and is welcoming all collaboration and review from the Linux Audio developer and user community in particular and the public in general.

### 2 Installation

### 2.1 Requirements

The software requirements for build and runtime are listed as follows:

Mandatory:

- Qt4 (core, gui, xml) [2]
- JACK [3]
- ALSA [4]
- libsndfile [5]

Optional (opted-in at build time):

- libvorbis (enc, file) [6]
- libmad [7]
- libsamplerate [8]

## 2.2 Download

Qtractor is still in alpha stage of development, but already fully functional. The source code is publicly available from sourceforge.net CVS repository [1].

#### 2.3 Build

The standard procedure for source distributions based on *autoconf* follows, through the usual ./configure && make && make install, which will end installing the qtractor binary executable and desktop icon files.

### 2.4 Configuration

Qtractor holds its run-time settings and configuration state per user, in a file located as \$HOME/.config/rncbc.org/Qtractor.conf . Normally, there is no need to edit this file, as it is recreated and rewritten every time qtractor is run.

# 3 GUI

Qtractor user interface design is thought as mainstream and standard as it could be on modern computer desktop environments. The presentation layer is supposed to be easy for the average user to interact and to discover the full potential and functionality of the inner core application layer (i.e. Audio and MIDI engines, in a nutshell).

Figure 1 shows an overall aspect of the GUI, with example session loaded into the workspace.

The main presentation window includes the usual *menu*, *toolbars* with common action iconbuttons, and the main application workspace where one finds the *track list* on the left and the *track time* scale ruler at the top of the main arranger *track view*, which is where main action takes place and tracks and clips are graphically displayed.

Core application functionality is complemented with a couple of top-level floating windows: the *mixer* window, resembling a mixing console which assists in the control and monitoring operations, and the *connections* window, featuring integrated inter-application device connectivity.

Two utility windows are additionally featured: the *messages* window, specially suited for debugging, and the *files* window where audio and MIDI files are organized and selected on demand.

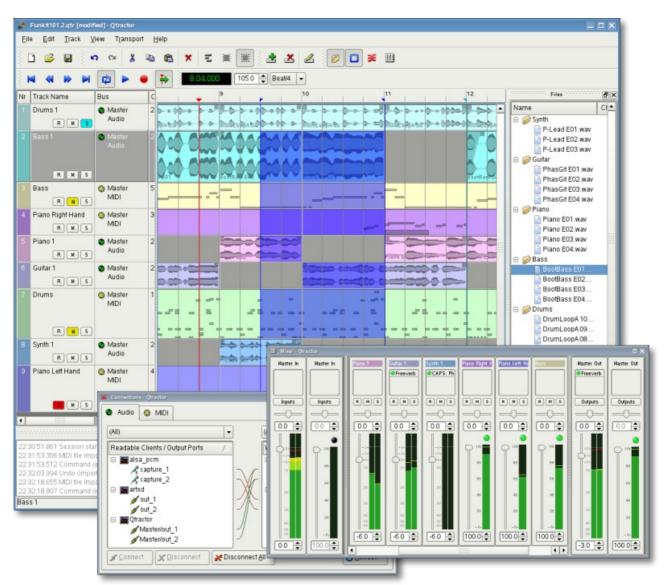

Figure 1: Actual GUI aspect showing the Tracks, Mixer, Connections and Files windows.

Dialog windows for editing *session* and *track* properties are also accessible in their proper context. Finally, session and application configuration options are assisted through respective customizing dialogs: *buses*, *instruments* and *options*.

# 4 Sessions

Qtractor sessions are defined as the complete and internally descriptive state of an arrangement made with the software. This state description is materialized in document form, as a XML encoded file. A session is therefore the computational description of all properties, variables, references and parameters of all audio and MIDI files and plug-ins that composes the working musical arrangement, put together while working with the software.

Effectively, sessions are formed by one or more tracks, which in turn includes their respective and fundamental elements, the clips. All possible and relevant information is stored in the session file, making it perfectly possible to restore the current working session at a later time. Sessions can thus be created as new, saved and loaded on demand, as found usual on document based GUI applications. Qtractor is a SDI application, only one session can be loaded for work at anyone time.

It is important to note that Qtractor sessions are locked hard to one, and only one, fixed audio signal sample-rate, exactly the one the JACK [3] server is running at the time the session is started. Any attempt to convert disparate sample-rate sessions is subject to a recommendation warning message. However, individual audio clip files are automatically converted on playback in real-time to the host sample-rate (via libsamplerate [8]).

Another restriction worth mentioning is that sessions have constant tempo (BPM) by current design decision, but can be otherwise changed at any time. However, it must be still regarded as a global property of the whole musical arrangement, that meaning there is no support for a tempo map, yet.

## 5 Files

Sound file selection is made available through a tabbed mini-organizer and convenient widget. Audio and MIDI file lists are kept separated on their respective tabs. Files can be explicitly added and grouped into a hierarchical tree list. Individual files can be explicitly drag-and-dropped from the desktop environment and within the provided tree list. This lists all the files which are referred in the

working arrangement session. File items can be drag-and-dropped directly into the track window, thus creating new clips in the working arrangement.

Audio file format support is the same as the one provided by libsndfile (wav, aiff, flac, au, etc. [5]) and, optionally libvorbisfile (ogg [6]) and libmad (mp3 [7]). MIDI file support covers the usual SMF formats 0 and 1, through native, home-brew implementation.

# 6 Tracks and Clips

Clips are fully described as the elemental items of a session arrangement, being either integral or partial parts of existing audio and MIDI material, stored on external formated files.

As is, Qtractor is technically described as a nondestructive sequencer and arranger. It does not affect, alter or modify in any way, none of the audio or MIDI files that are loaded and represented as clips. Files resulting from capture and recording operations are the notable exceptions. Once created, all recorded files are thereafter loaded as usual. All editing operations are accomplished in exclusive parametric form, having no resemblance whatsoever on the file system.

Audio clips are representations of the whole or part of a single audio file. MIDI clips are representations of a sequence of events of one single MIDI channel, as extracted from a SMF format 0 file or of one single track, as from a SMF format 1 one, either in whole or in part.

Clip properties may include its label (name), start time (location), offset and length (in frames), fade-in and fade-out length (in frames), respectively from the start and end of the clip. Although fade-in and fade-outs are always displayed as straight lines, the actual audio volume (gain) and MIDI velocity effect can be opted to be of either linear, square or cubic characteristic.

Clips are placed on tracks, either by importing integral audio and MIDI files as new tracks or by drag-and-dropping files into the track-view arranger window. After being initially placed on their respective tracks, clips are subject targets to featured clip-region operations: drag-move, copy, cut, paste, delete, etc. Altering clip fade-in and fade-out is also carried out by dragging corresponding visual handles.

Most clip editing operations are accomplished through usual GUI interaction, by first selecting one or multiple clips and/or regions and applying the edit action upon the resulting selection. There are three selection modes available: clip, range and rectangular modalities. In clip-mode, clips are selected as a whole with no sub-clip regions possible. In range-mode, clip regions are selected on all tracks between a given time interval or range. In rectangular-mode, only the regions that fall under a rectangular area are selected, that meaning for adjacent tracks and clips only.

Tracks may be armed for recording, making way for creating new audio and MIDI clip files with captured material. Tracks can also be muted and soloed on mix-down. Most editing operations should be possible while playback is rolling (but not completely safe though; there are many procedural helpers, but not completely assisted with lock-free primitives, yet).

#### 7 Engines and Buses

Qtractor is a fairly massive multi-threaded application. For instance, each audio clip has a dedicated disk I/O executive thread, which synchronizes with the master engine and, for all purposes, to central JACK real-time audio processing cycle, through a lock-free ring-buffer. These audio file ring-buffers are recycled (filled/emptied) at one second threshold, and has a maximum streaming capacity of 4-5 seconds of audio sample data. Smaller clips are permanently cached in buffer.

Audio thread scheduling is mastered and mandated through the JACK callback API model. MIDI clip events are queued in anticipation through one MIDI output thread, which feeds a ALSA sequencer queue, synchronized on 1-second periods to the JACK process cycle. A single thread is responsible to listening (polling) on MIDI input and multiplexes all incoming events through record-armed MIDI tracks. Timestamping is done through ALSA sequencer facility.

Looping is assisted right through the audio file buffering layer, at the disk I/O thread context. The same consideration is adopted for MIDI output queuing. JACK transport support is not an option, as playback positioning is constantly kept in softchase fashion. Audio frame relocation is accounted from successive JACK client process cycles (i.e. buffer-period resolution).

JACK and ALSA sequencer ports are logically aggregated as buses with respect to the audio and MIDI signal routing paths, functioning as the fundamental device interfaces. Input buses, through exposing their respective input ports, are responsible inlets on capture and recording. Output buses are the main signal outlets and are responsible as playback and mix-down devices. Figure 2 shows a conceptual block diagram that outlines, in very simplistic form, the logical audio and MIDI signal flow.

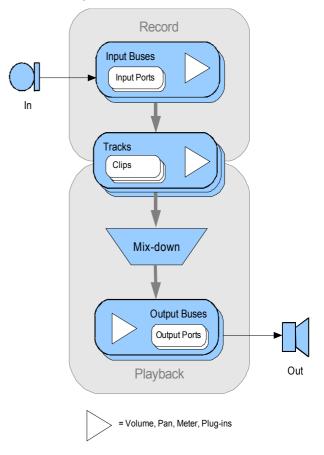

Figure 2: Conceptual Block Diagram

Buses are independently assigned to tracks. Each track is assigned to one input bus for recording, and to one output bus for playback and mix-down. The assigned output bus determines the number of channels the track supports. Clips bounded to disparate multichannel audio files, for which their number of channels do not match with proper bus/track's one, are automatically resolved on mix-down.

By default, "Master" buses are automatically created at session startup, being stereo for audio (2 channels ports, auto-connected) and single port for MIDI (16 addressable channels). Bus ports are accessible for arbitrary connection to and from external client applications or devices, through the connections window interface.

# 8 Track View

Tracks are arranged as a sequence of one or more overlapping clips of the same file type, either audio or MIDI. The tracks window is the main application workspace, serving as a virtual canvas of a multi-track composition arranger. Most of the editing operations are made on this track list-view window.

The track list-view window has two panes, the left one displays the list of tracks with their respective properties and the center-right pane is the proper track-view canvas window where main multi-track composition and arranging activity is pictured and performed. Tracks are stacked on horizontal strips and clips are layered on a bidimensional grid, in time sequence for each track strip. Time is modeled on the horizontal axis and pictured by a bar-beat scale ruler at the top of the track-view.

Clips may be conveniently aligned to discrete time positions, depending on the current *snap* mode setting. When not set to "None", the snapping is always carried out to MIDI resolution, quantized to ticks per quarter note granularity.

Each track has its own user assignable colors for better visual identification. Audio clips are displayed with approximate waveform graphic, with peak and RMS signal envelopes, as read from the respective audio file segment. MIDI clips are shown as a *piano-roll* like graphic, with note events shown as small rectangles, depicting pitch, time and duration.

All session, track and clip editing operations are undo/redo-able. Discrete view zooming and track vertical resizing operations are also available.

# 9 Mixer

The mixer window serves for session control, monitoring, recording and assistance in mixdown operations. The mixer is divided in three panes: the left accomodates all input buses, the center with individual track strips and the right for the output buses. Each mixer strip offers a volume and pan control and monitors each one of the respective buses and tracks. Audio strips also offers the possibility to chain plug-in effects (LADSPA [9]).

Monitoring is presented in the form of peak level meters for audio and note event velocity for MIDI, both with fall-off eye-candy. MIDI mixer strips also feature an output event activity LED.

Audio volume is presented on a dBfs scale (IEC 268-10) and pan is applied in approximated equalpower effect (trigonometric weighting). For MIDI tracks, volume control is implemented through respective channel controller-7 and systemexclusive master volume for output buses. MIDI pan control is only available for track strips and is implemented through channel controller-10. MIDI input buses have volume and pan controls disabled.

### 10 Connections

The connections window serves the establishing of audio and MIDI port connections between the internal core layer input and output buses and the external devices or client applications. Incidentally the connections window can also be used to make connections between external client application ports, either JACK clients for audio or ALSA sequencer clients for MIDI. In fact, it almost completely replicates the very same functionality of QjackCtl [10]. All connections on the existing input and output buses are properly saved and restored upon session recall.

# 11 Audio Effects Plug-ins

LADSPA [9] plug-in support is available for all audio input and output buses and for all audio tracks. Plug-ins are aggregated seamlessly as one single instance on a multi-channel context and can be individually selected, activated and moved within the plug-in chain order. Individual plug-in control parameters can be modified in real-time through provided dialog windows and maintained as named presets for re-usability.

## 12 Instruments

As a special feature, Cakewalk [11] instrument definition files (.ins) are natively supported, thus offering a convenient MIDI bank-select/programchange mapping for existing MIDI instrument patch names, and easier, intelligible selection of MIDI track channels.

## **13** Future Thoughts

As of its current status, there are many and rather fundamental functionality still misssing that tear Qtractor apart from a finished product, let alone for the quest of its own goals. It's still a work in progress. In my own personal agenda priority, the following are the ones for taking care in times to come:

- MIDI clip editor.
- MIDI export.
- Punch-in/out recording.
- Time-stretching; pitch-shifting.
- Audio export.
- Tempo map.

# 14 Conclusion

As fundamental as is, Qtractor might be just some clone of earlier and existing software, being blatantly one of the Cakewalk's Pro Audio series. It is however more than that, when regarded from the free open-source software development point of view, much like some cauldron framework, user-oriented, programmable, pattern sequencer, eventually targeted as a potential toolbox and workbench for easy, direct, live music-making and experimentalism

### 15 Acknowledgements

I am grateful to the free software open-source community in general and to the Linux Audio developers and users in particular, who dedicated their valuable time to the development and support of free audio and MIDI software, being Qtractor just one humble manifestation of such class of human endeavor.

Qtractor logo/icon is an original work of Andy Fitzsimon, borrowed from the public domain openclipart.org gallery.

All or some product names mentioned in this document may be trademarks of their respective holders.

### References

- [1] Qtractor An Audio/MIDI multi-track sequencer, <u>http://qtractor.sourceforge.net/</u>
- [2] Qt4 C++ class library and tools for crossplatform development and internationalization. <u>http://www.trolltech.org/products/qt/</u>
- [3] JACK Audio Connection Kit, <u>http://jackaudio.org/</u>
- [4] ALSA Advanced Linux Sound Architecture, http://www.alsa-project.org/
- [5] libsndfile C library for reading and writing files containing sampled sound, <u>http://www.mega-nerd.com/libsndfile/</u>
- [6] libvorbis Ogg Vorbis audio compression, http://xiph.org/vorbis/
- [7] libmad High-quality MPEG audio decoder, http://www.underbit.com/products/mad/
- [8] libsamplerate The secret rabbit code, C library for audio sample rate conversion, <u>http://www.mega-nerd.com/SRC/</u>
- [9] LADSPA Linux Audio Developer's Simple Plugin API, <u>http://www.ladspa.org/</u>
- [10] QjackCtl JACK Qt GUI, http://qjackctl.sourceforge.net

- [11] Cakewalk Powerful and easy to use products for music creation and recording, <u>http://www.cakewalk.com</u>
- [12] rncbc.org My personal web presence, blog, forum and other mundane material, <u>http://www.rncbc.org</u>